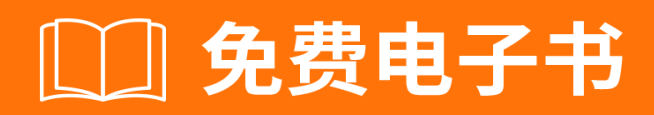

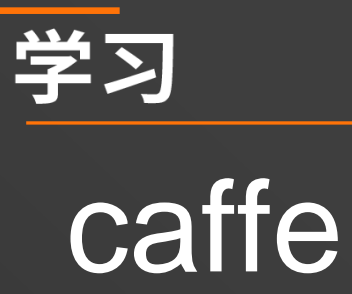

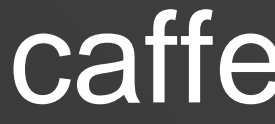

Free unaffiliated eBook created from **Stack Overflow contributors.** 

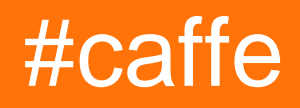

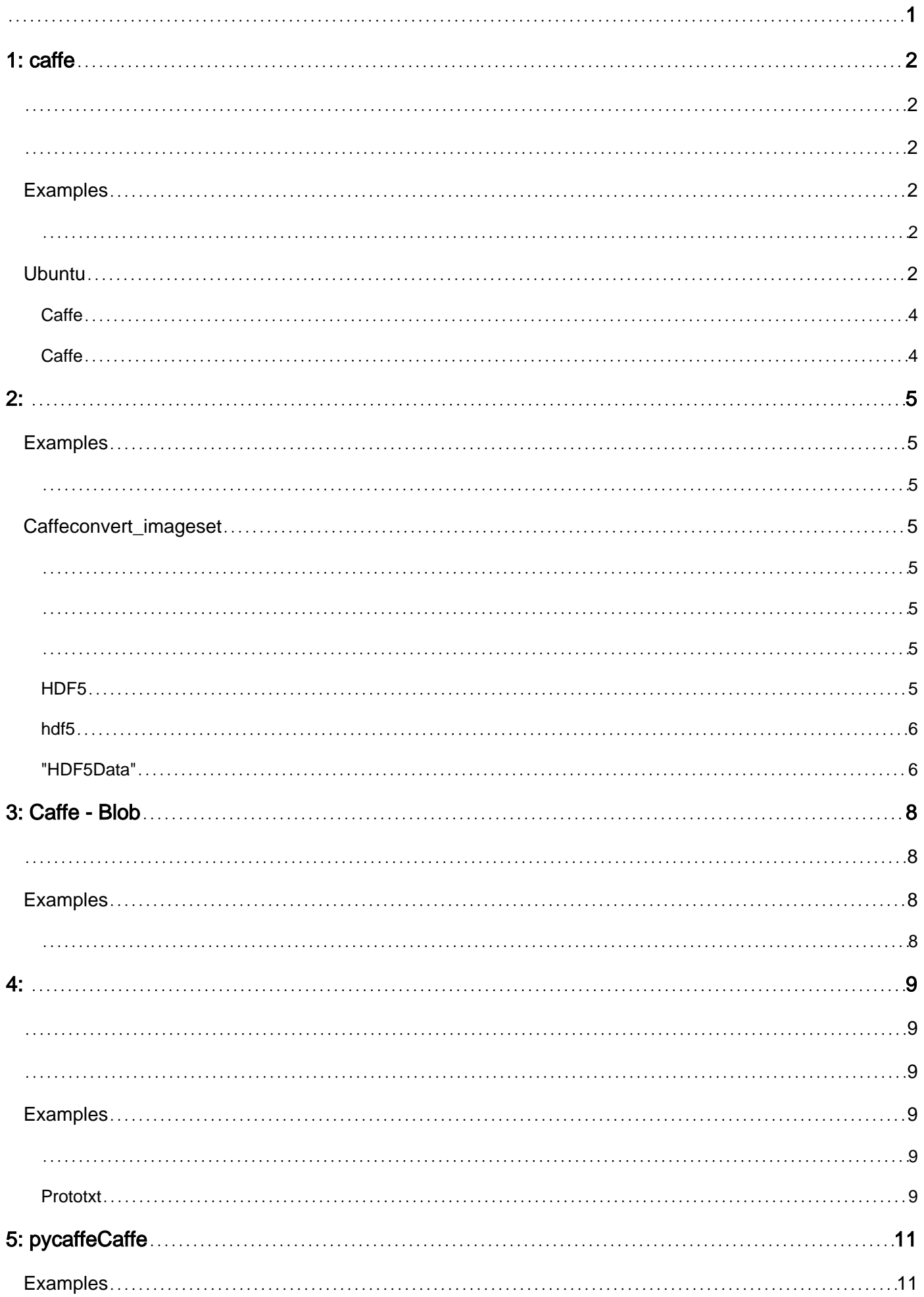

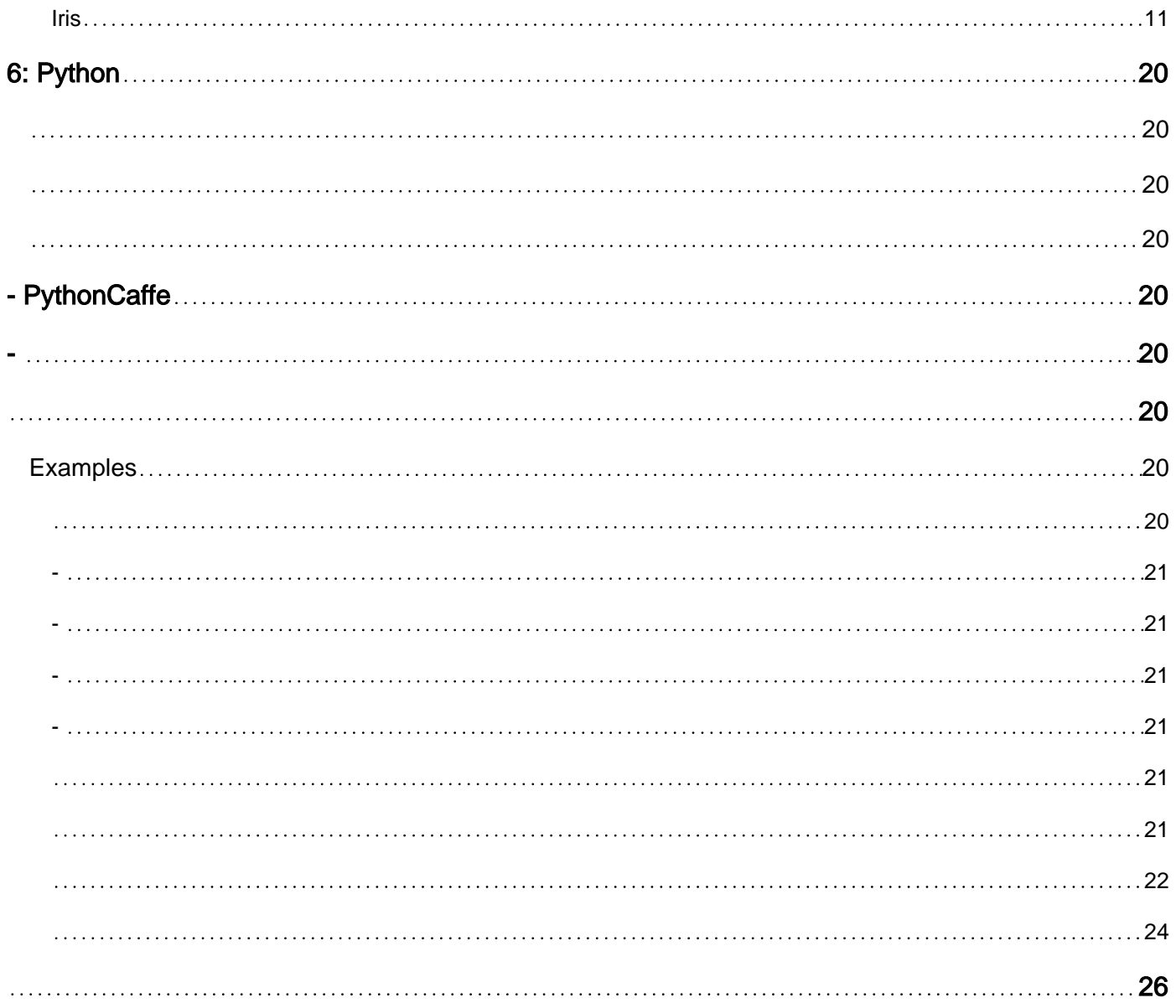

<span id="page-3-0"></span>You can share this PDF with anyone you feel could benefit from it, downloaded the latest version from: [caffe](http://riptutorial.com/ebook/caffe)

It is an unofficial and free caffe ebook created for educational purposes. All the content is extracted from [Stack Overflow Documentation,](https://archive.org/details/documentation-dump.7z) which is written by many hardworking individuals at Stack Overflow. It is neither affiliated with Stack Overflow nor official caffe.

The content is released under Creative Commons BY-SA, and the list of contributors to each chapter are provided in the credits section at the end of this book. Images may be copyright of their respective owners unless otherwise specified. All trademarks and registered trademarks are the property of their respective company owners.

Use the content presented in this book at your own risk; it is not guaranteed to be correct nor accurate, please send your feedback and corrections to [info@zzzprojects.com](mailto:info@zzzprojects.com)

<span id="page-4-0"></span>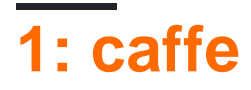

<span id="page-4-1"></span>CaffeC ++CNN。 CaffeBerkeley Vision and Learning CenterBVLC。

Caffe""。。Caffe/CNN。 ""caffeCaffe。

Caffe[BSD 2](https://github.com/BVLC/caffe/blob/master/LICENSE)[。](https://github.com/BVLC/caffe/blob/master/LICENSE)

**Caffe[GitHub](https://github.com/BVLC/caffe)** 

**Caffe** 

- CNNDAG。
- GPU4。GPU。GPU。TitanXGTX 980。KeplerFermi [3](https://github.com/BVLC/caffe/blob/master/docs/multigpu.md) 。

CaffeOOP。

<span id="page-4-2"></span>caffecaffe。

1.0 2017419

## <span id="page-4-3"></span>**Examples**

## <span id="page-4-5"></span><span id="page-4-4"></span>**Ubuntu**

Ubuntu 14.04 x6414.10 x64Caffepycaffe。

"bash compile\_caffe\_ubuntu\_14.sh"Ubuntu3060。

```
# This script installs Caffe and pycaffe.
# CPU only, multi-threaded Caffe.
# Usage:
# 0. Set up here how many cores you want to use during the installation:
# By default Caffe will use all these cores.
NUMBER_OF_CORES=4
sudo apt-get install -y libprotobuf-dev libleveldb-dev libsnappy-dev
sudo apt-get install -y libopencv-dev libhdf5-serial-dev
sudo apt-get install -y --no-install-recommends libboost-all-dev
sudo apt-get install -y libatlas-base-dev
sudo apt-get install -y python-dev
sudo apt-get install -y python-pip git
# For Ubuntu 14.04
sudo apt-get install -y libgflags-dev libgoogle-glog-dev liblmdb-dev protobuf-compiler
# Install LMDB
```
git clone https://github.com/LMDB/lmdb.git cd lmdb/libraries/liblmdb sudo make sudo make install # More pre-requisites sudo apt-get install -y cmake unzip doxygen sudo apt-get install -y protobuf-compiler sudo apt-get install -y libffi-dev python-pip python-dev build-essential sudo pip install lmdb sudo pip install numpy sudo apt-get install -y python-numpy sudo apt-get install -y gfortran # required by scipy sudo pip install scipy # required by scikit-image sudo apt-get install -y python-scipy # in case pip failed sudo apt-get install -y python-nose sudo pip install scikit-image # to fix https://github.com/BVLC/caffe/issues/50 # Get caffe (http://caffe.berkeleyvision.org/installation.html#compilation) cd mkdir caffe cd caffe wget https://github.com/BVLC/caffe/archive/master.zip unzip -o master.zip cd caffe-master # Prepare Python binding (pycaffe) cd python for req in \$(cat requirements.txt); do sudo pip install \$req; done # to be able to call "import caffe" from Python after reboot: echo "export PYTHONPATH=\$(pwd):\$PYTHONPATH " >> ~/.bash\_profile source ~/.bash\_profile # Update shell cd .. # Compile caffe and pycaffe cp Makefile.config.example Makefile.config sed -i '8s/.\*/CPU\_ONLY := 1/' Makefile.config # Line 8: CPU only sudo apt-get install -y libopenblas-dev sed -i '33s/.\*/BLAS := open/' Makefile.config # Line 33: to use OpenBLAS # Note that if one day the Makefile.config changes and these line numbers may change echo "export OPENBLAS\_NUM\_THREADS=(\$NUMBER\_OF\_CORES)" >> ~/.bash\_profile mkdir build cd build cmake .. cd .. make all -j\$NUMBER\_OF\_CORES # 4 is the number of parallel threads for compilation: typically equal to number of physical cores make pycaffe -j\$NUMBER\_OF\_CORES make test make runtest #make matcaffe make distribute # Afew few more dependencies for pycaffe sudo pip install pydot sudo apt-get install -y graphviz sudo pip install scikit-learn

"source~ / .bash\_profile"shell'python import caffe'。

## <span id="page-6-0"></span>**Caffe**

### Caffe。CaffeOpenBLASATLAS。

- 1. sudo apt-get install -y libopenblas-dev
- 2. Caffe[Makefile.config](https://github.com/BVLC/caffe/blob/master/Makefile.config.example) BLAS := atlasBLAS := atlas BLAS := open
- 3. Caffeexport OPENBLAS\_NUM\_THREADS=4Caffe4。

## <span id="page-6-1"></span>**Caffe**

 $\circ$ 

。

weight\_decayregularization\_type。

```
。decay_multdecay_multdecay_mult*weight_decay 。
```

```
layer {
  name: "Convolution1"
  type: "Convolution"
  bottom: "data"
  top: "Convolution1"
  param {
    decay_mult: 0
   }
  convolution_param {
    num_output: 32
    pad: 0
    kernel_size: 3
    stride: 1
    weight_filler {
      type: "xavier"
     }
   }
}
```
caffe [https://riptutorial.com/zh-CN/caffe/topic/4382/caffe](https://riptutorial.com/zh-CN/caffe/topic/4382/%E5%BC%80%E5%A7%8B%E4%BD%BF%E7%94%A8caffe)

# <span id="page-7-1"></span><span id="page-7-0"></span>**Examples**

<span id="page-7-3"></span><span id="page-7-2"></span>Caffe。"Data"[lmdb](/questions/tagged/lmdb)[leveldb](/questions/tagged/leveldb)。"Data"。

## **Caffeconvert\_imageset**

<span id="page-7-4"></span>caffecaffe convert\_imageset。

caffemakemake tools 。

<span id="page-7-5"></span>\$CAFFE\_ROOT/build/toolsconvert\_imageset 。

/path/to/jpegs/ 。 /path/to/labels/train.txt <path / to / file>。

> img\_0000.jpeg 1 img\_0001.jpeg 0 img\_0002.jpeg 0

<span id="page-7-6"></span>10 。

### shell

```
~$ GLOG_logtostderr=1 $CAFFE_ROOT/build/tools/convert_imageset \
    --resize_height=200 --resize_width=200 --shuffle \
    /path/to/jpegs/ \
    /path/to/labels/train.txt \
     /path/to/lmdb/train_lmdb
```
- GLOG\_logtostderr1 convert\_imagesetstderr。
- --resize\_height--resize\_width 200x200 。
- --shuffle/path/to/labels/train.txt。
- images<sup>。</sup> convert\_imageset。
- --backend lmdblevelDB。
- $-$ -gray  $\sim$
- --encoded--encoded\_type jpg / png。
- $\leftarrow$ -help tools / convert\_imageset.cppFlags

<span id="page-7-7"></span>[\\$CAFFE\\_ROOT/examples/imagenet/convert\\_imagenet.shc](https://github.com/BVLC/caffe/blob/master/examples/imagenet/create_imagenet.sh)onvert\_imageset。

## **HDF5**

Caffe"HDF5Data"。[/hdf5](/questions/tagged/hdf5)。 python h5pyhdf5caffe "HDF5Data"。

## <span id="page-8-0"></span>**hdf5**

'train.txt' 。

```
import h5py, os
import caffe
import numpy as np
SIZE = 224 # fixed size to all images
with open( 'train.txt', 'r' ) as T :
     lines = T.readlines()
# If you do not have enough memory split data into
# multiple batches and generate multiple separate h5 files
X = np{\text{.zeros}} (len(lines), 3, SIZE, SIZE), dtype='f4' )
y = np{\text{.zeros}}( (1, len(lines)), dtype='f4')
for i,l in enumerate(lines):
    sp = 1.split(' '') img = caffe.io.load_image( sp[0] )
     img = caffe.io.resize( img, (SIZE, SIZE, 3) ) # resize to fixed size
     # you may apply other input transformations here...
     # Note that the transformation should take img from size-by-size-by-3 and transpose it to
3-by-size-by-size
   X[i] = imgy[i] = float(sp[1])with h5py.File('train.h5','w') as H:
     H.create_dataset( 'X', data=X ) # note the name X given to the dataset!
     H.create_dataset( 'y', data=y ) # note the name y given to the dataset!
with open('train_h5_list.txt','w') as L:
    L.write( 'train.h5' ) # list all h5 files you are going to use
```
<span id="page-8-1"></span>**"HDF5Data"**

h5train\_val.prototxtHDF5

```
 layer {
  type: "HDF5Data"
  top: "X" # same name as given in create_dataset!
  top: "y"
  hdf5_data_param {
    source: "train_h5_list.txt" # do not give the h5 files directly, but the list.
    batch_size: 32
  }
   include { phase:TRAIN }
 }
```
 $\circ$ 

CaFHDF5。HDF52GB。2GB。

#### HDF52GB

Check failed: shape[i] <= 2147483647 / count\_ (100 vs. 71) blob size exceeds INT\_MAX

## 2GB

## **[Caffe](https://github.com/BVLC/caffe/blob/master/src/caffe/proto/caffe.proto#L743-L755)**

shuffle == trueHDF5HDF5。

[https://riptutorial.com/zh-CN/caffe/topic/5344/](https://riptutorial.com/zh-CN/caffe/topic/5344/%E5%87%86%E5%A4%87%E5%9F%B9%E8%AE%AD%E6%95%B0%E6%8D%AE)

<span id="page-10-0"></span>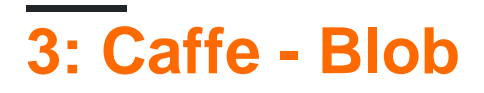

<span id="page-10-1"></span>caffecaffe。。OOP。

caffeC ++4caffe。。

4caffe

- •
- •
- •
- •

caffe。

caffe。

# <span id="page-10-2"></span>**Examples**

<span id="page-10-3"></span> $\circ$ 

- caffeCNN<sub></sub> CNN . . SolverSolver.
- CNN。CNN。CNN。
- **Net** NetCNN。 SolverNetCNN。 NetCNN。
- CNN。CNN。caffe **Net**" **Layer** "。 2D
- **Blob** CNN。CNN。Blob。

Caffe - Blob [https://riptutorial.com/zh-CN/caffe/topic/5810/caffe-----blob](https://riptutorial.com/zh-CN/caffe/topic/5810/%E5%9F%BA%E6%9C%AC%E7%9A%84caffe%E5%AF%B9%E8%B1%A1---%E6%B1%82%E8%A7%A3%E5%99%A8-%E7%BD%91%E7%BB%9C-%E5%9B%BE%E5%B1%82%E5%92%8Cblob)

<span id="page-11-0"></span>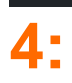

<span id="page-11-1"></span>"0/1。

[1]。

[...]

<span id="page-11-2"></span>[1] S. IoffeC. Szegedy"。" arXiv preprint arXiv1502.031672015。"

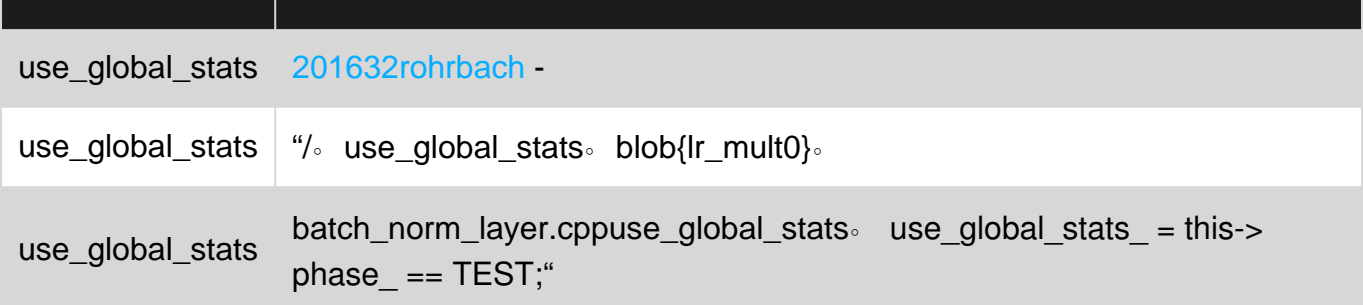

## <span id="page-11-3"></span>**Examples**

<span id="page-11-4"></span>BatchNorm。BatchNorm。blob layerx layerx-bn blob。

```
layer { bottom: 'layerx' top: 'layerx-bn' name: 'layerx-bn' type: 'BatchNorm'
  batch_norm_param {
    use_global_stats: false # calculate the mean and variance for each mini-batch
    moving_average_fraction: .999 # doesn't effect training
  }
  param { lr_mult: 0 }
  param { lr_mult: 0 }
  param { lr_mult: 0 }}
# channel-wise scale and bias are separate
layer { bottom: 'layerx-bn' top: 'layerx-bn' name: 'layerx-bn-scale' type: 'Scale',
  scale_param {
    bias_term: true
   axis: 1 # scale separately for each channel
    num_axes: 1 # ... but not spatially (default)
   filler { type: 'constant' value: 1 } # initialize scaling to 1
    bias_filler { type: 'constant' value: 0.001 } # initialize bias
}}
```
<span id="page-11-5"></span> $\circ$ 

## **Prototxt**

use\_global\_statstrue 。。

```
layer { bottom: 'layerx' top: 'layerx-bn' name: 'layerx-bn' type: 'BatchNorm'
  batch_norm_param {
    use_global_stats: true # use pre-calculated average and variance
```

```
 }
  param { lr_mult: 0 }
  param { lr_mult: 0 }
  param { lr_mult: 0 }}
# channel-wise scale and bias are separate
layer { bottom: 'layerx-bn' top: 'layerx-bn' name: 'layerx-bn-scale' type: 'Scale',
  scale_param {
    bias_term: true
   axis: 1 # scale separately for each channel
    num_axes: 1 # ... but not spatially (default)
}}
```
[https://riptutorial.com/zh-CN/caffe/topic/6575/](https://riptutorial.com/zh-CN/caffe/topic/6575/%E6%89%B9%E9%87%8F%E6%A0%87%E5%87%86%E5%8C%96)

<span id="page-13-0"></span>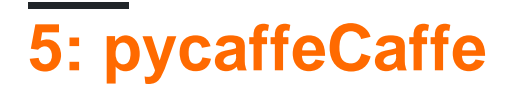

# <span id="page-13-1"></span>**Examples**

<span id="page-13-2"></span>**Iris**

## PyCaffePythonIrisCaffe。。

iris\_tuto.py

```
import subprocess
import platform
import copy
from sklearn.datasets import load_iris
import sklearn.metrics
import numpy as np
from sklearn.cross_validation import StratifiedShuffleSplit
import matplotlib.pyplot as plt
import h5py
import caffe
import caffe.draw
def load_data():
    \mathbf{r} Load Iris Data set
    \mathbf{r} , \mathbf{r}data = load\_iris() print(data.data)
     print(data.target)
     targets = np.zeros((len(data.target), 3))
     for count, target in enumerate(data.target):
         targets[count][target]= 1
     print(targets)
    new_data = \{\} #new_data['input'] = data.data
     new_data['input'] = np.reshape(data.data, (150,1,1,4))
     new_data['output'] = targets
     #print(new_data['input'].shape)
    #new data['input'] = np.random.random((150, 1, 1, 4))
     #print(new_data['input'].shape)
    \#new\_data['output'] = np.random.random\_integers(0, 1, size=(150,3)) #print(new_data['input'])
     return new_data
def save_data_as_hdf5(hdf5_data_filename, data):
    \mathbf{r} , \mathbf{r} HDF5 is one of the data formats Caffe accepts
    \mathbf{r} , \mathbf{r}with h5py.File(hdf5_data_filename, 'w') as f:
         f['data'] = data['input'].astype(np.float32)
         f['label'] = data['output'].astype(np.float32)
```

```
def train(solver_prototxt_filename):
    \cdots Train the ANN
    '''
     caffe.set_mode_cpu()
     solver = caffe.get_solver(solver_prototxt_filename)
     solver.solve()
def print_network_parameters(net):
    \mathbf{r}\cdot\mathbf{r}\cdot\mathbf{r} Print the parameters of the network
    \mathbf{r}\cdot\mathbf{r}\cdot\mathbf{r} print(net)
     print('net.inputs: {0}'.format(net.inputs))
     print('net.outputs: {0}'.format(net.outputs))
     print('net.blobs: {0}'.format(net.blobs))
     print('net.params: {0}'.format(net.params))
def get_predicted_output(deploy_prototxt_filename, caffemodel_filename, input, net = None):
    \mathbf{r} Get the predicted output, i.e. perform a forward pass
    \mathbf{r} , \mathbf{r} if net is None:
          net = caffe.Net(deploy_prototxt_filename,caffemodel_filename, caffe.TEST)
    \#input = np.array([ [ 5.1, 3.5, 1.4, 0.2]] )#input = np.random.random((1, 1, 1)) #print(input)
     #print(input.shape)
     out = net.forward(data=input)
     #print('out: {0}'.format(out))
     return out[net.outputs[0]]
import google.protobuf
def print_network(prototxt_filename, caffemodel_filename):
    \mathbf{r} , \mathbf{r} Draw the ANN architecture
    \mathbf{r} , \mathbf{r} _net = caffe.proto.caffe_pb2.NetParameter()
     f = open(prototxt_filename)
     google.protobuf.text_format.Merge(f.read(), _net)
     caffe.draw.draw_net_to_file(_net, prototxt_filename + '.png' )
     print('Draw ANN done!')
def print_network_weights(prototxt_filename, caffemodel_filename):
    \mathbf{r} , \mathbf{r} For each ANN layer, print weight heatmap and weight histogram
     \mathbf{I} net = caffe.Net(prototxt_filename,caffemodel_filename, caffe.TEST)
     for layer_name in net.params:
         # weights heatmap
         arr = net.params[layer_name][0].data
          plt.clf()
         fig = plt.figure(figsize = (10,10))ax = fig.add\_subplot(111) cax = ax.matshow(arr, interpolation='none')
          fig.colorbar(cax, orientation="horizontal")
```

```
 plt.savefig('{0}_weights_{1}.png'.format(caffemodel_filename, layer_name), dpi=100,
format='png', bbox_inches='tight') # use format='svg' or 'pdf' for vectorial pictures
         plt.close()
         # weights histogram
         plt.clf()
         plt.hist(arr.tolist(), bins=20)
         plt.savefig('{0}_weights_hist_{1}.png'.format(caffemodel_filename, layer_name),
dpi=100, format='png', bbox_inches='tight') # use format='svg' or 'pdf' for vectorial pictures
         plt.close()
def get_predicted_outputs(deploy_prototxt_filename, caffemodel_filename, inputs):
    '''
     Get several predicted outputs
    '''
     outputs = []
    net = caffe.Net(deploy_prototxt_filename,caffemodel_filename, caffe.TEST)
     for input in inputs:
         #print(input)
         outputs.append(copy.deepcopy(get_predicted_output(deploy_prototxt_filename,
caffemodel_filename, input, net)))
     return outputs
def get_accuracy(true_outputs, predicted_outputs):
    \mathbf{r}\mathbf{r} \mathbf{r} number_of_samples = true_outputs.shape[0]
     number_of_outputs = true_outputs.shape[1]
     threshold = 0.0 # 0 if SigmoidCrossEntropyLoss ; 0.5 if EuclideanLoss
     for output_number in range(number_of_outputs):
         predicted_output_binary = []
         for sample_number in range(number_of_samples):
             #print(predicted_outputs)
             #print(predicted_outputs[sample_number][output_number])
             if predicted_outputs[sample_number][0][output_number] < threshold:
                 predicted_output = 0
             else:
                 predicted_output = 1
             predicted_output_binary.append(predicted_output)
        print('accuracy: {0}'.format(sklearn.metrics.accuracy_score(true_outputs[:,
output_number], predicted_output_binary)))
         print(sklearn.metrics.confusion_matrix(true_outputs[:, output_number],
predicted_output_binary))
def main():
    \mathbf{r} This is the main function
 '''
     # Set parameters
     solver_prototxt_filename = 'iris_solver.prototxt'
     train_test_prototxt_filename = 'iris_train_test.prototxt'
     deploy_prototxt_filename = 'iris_deploy.prototxt'
     deploy_prototxt_filename = 'iris_deploy.prototxt'
     deploy_prototxt_batch2_filename = 'iris_deploy_batchsize2.prototxt'
     hdf5_train_data_filename = 'iris_train_data.hdf5'
```

```
 hdf5_test_data_filename = 'iris_test_data.hdf5'
 caffemodel_filename = 'iris__iter_5000.caffemodel' # generated by train()
 # Prepare data
data = load_data() print(data)
 train_data = data
 test_data = data
 save_data_as_hdf5(hdf5_train_data_filename, data)
 save_data_as_hdf5(hdf5_test_data_filename, data)
 # Train network
 train(solver_prototxt_filename)
 # Print network
 print_network(deploy_prototxt_filename, caffemodel_filename)
 print_network(train_test_prototxt_filename, caffemodel_filename)
 print_network_weights(train_test_prototxt_filename, caffemodel_filename)
 # Compute performance metrics
#inputs = input = np.array([[[[ 5.1, 3.5, 1.4, 0.2]]],[[[ 5.9, 3., 5.1, 1.8]]]])
 inputs = data['input']
 outputs = get_predicted_outputs(deploy_prototxt_filename, caffemodel_filename, inputs)
 get_accuracy(data['output'], outputs)
```

```
if __name__ == "__main__". main()
```
iris\_train\_test.prototxtiris\_deploy.prototxt。

```
iris_train_test.prototxt
```

```
name: "IrisNet"
layer {
  name: "iris"
   type: "HDF5Data"
   top: "data"
  top: "label"
   include {
    phase: TRAIN
   }
   hdf5_data_param {
    source: "iris_train_data.txt"
    batch_size: 1
   }
}
layer {
   name: "iris"
   type: "HDF5Data"
   top: "data"
  top: "label"
   include {
    phase: TEST
\qquad \qquad \} hdf5_data_param {
     source: "iris_test_data.txt"
    batch size: 1
```

```
}
layer {
  name: "ip1"
  type: "InnerProduct"
  bottom: "data"
  top: "ip1"
  param {
    lr_mult: 1 # the learning rate multiplier for weights
   }
  param {
   lr_mult: 2 # the learning rate multiplier for biases
   }
   inner_product_param {
    num_output: 50
    weight_filler {
     type: "xavier"
    }
    bias_filler {
     type: "constant"
     }
   }
}
layer {
  name: "relu1"
  type: "ReLU"
  bottom: "ip1"
  top: "ip1"
}
layer {
  name: "drop1"
  type: "Dropout"
  bottom: "ip1"
  top: "ip1"
  dropout_param {
    dropout_ratio: 0.5
  }
}
layer {
  name: "ip2"
  type: "InnerProduct"
  bottom: "ip1"
  top: "ip2"
  param {
   lr_mult: 1
   }
  param {
    lr_mult: 2
   }
   inner_product_param {
    num_output: 50
    weight_filler {
      type: "xavier"
     }
```
}

```
 bias_filler {
     type: "constant"
    }
  } }
layer {
  name: "drop2"
  type: "Dropout"
  bottom: "ip2"
  top: "ip2"
  dropout_param {
   dropout_ratio: 0.4
  } }
layer {
  name: "ip3"
  type: "InnerProduct"
  bottom: "ip2"
  top: "ip3"
  param {
   lr_mult: 1
   }
  param {
   lr_mult: 2
   }
  inner_product_param {
   num_output: 3
    weight_filler {
     type: "xavier"
   }
    bias_filler {
     type: "constant"
     }
  } }
layer {
  name: "drop3"
  type: "Dropout"
  bottom: "ip3"
  top: "ip3"
  dropout_param {
   dropout_ratio: 0.3
  } }
layer {
  name: "loss"
  type: "SigmoidCrossEntropyLoss"
  # type: "EuclideanLoss"
  # type: "HingeLoss"
  bottom: "ip3"
  bottom: "label"
  top: "loss" }
```
iris\_deploy.prototxt

```
name: "IrisNet"
input: "data"
input_dim: 1 # batch size
input_dim: 1
input_dim: 1
input_dim: 4
layer {
  name: "ip1"
  type: "InnerProduct"
  bottom: "data"
  top: "ip1"
  param {
    lr_mult: 1
   }
  param {
   lr_mult: 2
   }
  inner_product_param {
    num_output: 50
    weight_filler {
     type: "xavier"
    }
    bias_filler {
      type: "constant"
     }
   } }
layer {
  name: "relu1"
  type: "ReLU"
  bottom: "ip1"
  top: "ip1" }
layer {
  name: "drop1"
  type: "Dropout"
  bottom: "ip1"
  top: "ip1"
  dropout_param {
    dropout_ratio: 0.5
  } }
layer {
  name: "ip2"
  type: "InnerProduct"
  bottom: "ip1"
  top: "ip2"
  param {
   lr_mult: 1
   }
  param {
    lr_mult: 2
   }
   inner_product_param {
    num_output: 50
    weight_filler {
       type: "xavier"
```

```
 }
    bias_filler {
     type: "constant"
     }
   }
}
layer {
  name: "drop2"
  type: "Dropout"
  bottom: "ip2"
  top: "ip2"
  dropout_param {
    dropout_ratio: 0.4
  }
}
layer {
  name: "ip3"
  type: "InnerProduct"
   bottom: "ip2"
  top: "ip3"
  param {
    lr_mult: 1
   }
  param {
    lr_mult: 2
   }
  inner_product_param {
    num_output: 3
    weight_filler {
      type: "xavier"
    }
    bias_filler {
     type: "constant"
     }
   }
}
layer {
  name: "drop3"
  type: "Dropout"
  bottom: "ip3"
  top: "ip3"
  dropout_param {
    dropout_ratio: 0.3
  }
}
```
iris\_solver.prototxt

```
# The train/test net protocol buffer definition
net: "iris_train_test.prototxt"
# test_iter specifies how many forward passes the test should carry out.
test_iter: 1
# Carry out testing every test_interval training iterations.
test_interval: 1000
# The base learning rate, momentum and the weight decay of the network.
base_lr: 0.0001
momentum: 0.001
```
weight\_decay: 0.0005 # The learning rate policy lr\_policy: "inv" gamma: 0.0001 power: 0.75 # Display every 100 iterations display: 1000 # The maximum number of iterations max\_iter: 5000 # snapshot intermediate results snapshot: 5000 snapshot\_prefix: "iris\_" # solver mode: CPU or GPU solver\_mode: CPU # GPU

pycaffeCaffe [https://riptutorial.com/zh-CN/caffe/topic/4618/pycaffecaffe](https://riptutorial.com/zh-CN/caffe/topic/4618/%E7%94%A8pycaffe%E8%AE%AD%E7%BB%83caffe%E6%A8%A1%E5%9E%8B)

<span id="page-22-0"></span>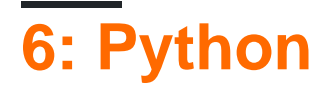

<span id="page-22-1"></span>pythonCaffe。。Caffe。

<span id="page-22-2"></span>pythonC ++。caffe。

blob。top [i] .data**i**blob

blob。bottom [i] .data**i**blob

<span id="page-22-4"></span><span id="page-22-3"></span>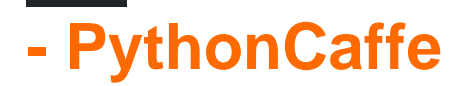

WITH\_PYTHON\_LAYERCaffe

<span id="page-22-5"></span>WITH\_PYTHON\_LAYER=1 make && make pycaffe

<span id="page-22-6"></span>。caffe。PYTHONPATH。

1. 2. [Caffe Github](https://github.com/BVLC/caffe/issues/684)

3.

**-** 

# <span id="page-22-7"></span>**Examples**

```
import caffe
class My_Custom_Layer(caffe.Layer):
    def setup(self, bottom, top):
        pass
     def forward(self, bottom, top):
        pass
    def reshape(self, bottom, top):
        pass
     def backward(self, bottom, top):
        pass
```
• **caffe.Layer**caffe ;

•

• **setup forward reshapebackward** ;

topbottomblob top [i] .databottom [i] .dataiblobblob

```
-
```
## CaffeSetup。。

<span id="page-23-1"></span>**-** 

### <span id="page-23-2"></span>reshape/blob。。

**-** 

### <span id="page-23-3"></span>Forward。

**-** 

## <span id="page-23-4"></span>Backward。。。

### .prototxt

```
layer {
  name: "LayerName"
  type: "Python"
  top: "TopBlobName"
  bottom: "BottomBlobName"
  python_param {
    module: "My_Custom_Layer_File"
    layer: "My_Custom_Layer_Class"
   param_str: '{"param1": 1,"param2":True, "param3":"some string"}'
  }
  include{
       phase: TRAIN
   }
}
```
- **typePython** ;
- **python\_param**;
- $\bullet$  .py;
- **layer**;
- **param\_str**;
- $\bullet$  ;

### <span id="page-23-5"></span>param\_str。

```
def setup(self, bottom, top):
   params = eval(self.param_str)
    param1 = params["param1"]
    param2 = params.get('param2', False) #I usually use this when fetching a bool
    param3 = params["param3"]
     #Continue with the setup
```
#### <span id="page-24-0"></span>""/。CaffeF-measure。

#### measureLayer.py

```
#Remark: This class is designed for a binary problem, where the first class would be the
'negative'
# and the second class would be 'positive'
import caffe
TRAIN = 0
TEST = 1class Measure_Layer(caffe.Layer):
     #Setup method
     def setup(self, bottom, top):
         #We want two bottom blobs, the labels and the predictions
         if len(bottom) != 2:
             raise Exception("Wrong number of bottom blobs (prediction and label)")
        #And some top blobs, depending on the phase
        if self.phase = TEST and len(top) != 3:
             raise Exception("Wrong number of top blobs (acc, FPR, FNR)")
        if self.phase = TRAIN and len(top) != 5:
             raise Exception("Wrong number of top blobs (acc, tp, tn, fp and fn)")
         #Initialize some attributes
        self.FPs = 0.0 self.TNs = 0.0
         self.FPs = 0.0
        self.FNs = 0.0 self.totalImgs = 0
     #Forward method
     def forward(self, bottom, top):
         #The order of these depends on the prototxt definition
         predictions = bottom[0].data
         labels = bottom[1].data
         self.totalImgs += len(labels)
         for i in range(len(labels)): #len(labels) is equal to the batch size
                 pred = predictions[i] #pred is a tuple with the normalized probability
                                          #of a sample i.r.t. two classes
                lab = labels[i] if pred[0] > pred[1]:
                        if lab == 1.0:
                                self.FNs += 1.0 else:
                                 self.TNs += 1.0
                 else:
                        if lab == 1.0:
                                 self.TPs += 1.0
                         else:
                                self.FPs += 1.0 acc = (self.TPs + self.TNs) / self.totalImgs
```

```
 try: #just assuring we don't divide by 0
                 fpr = self.FPs / (self.FPs + self.TNs)
         except:
                fpr = -1.0 try: #just assuring we don't divide by 0
                 fnr = self.FNs / (self.FNs + self.TPs)
         except:
                fnr = -1.0 #output data to top blob
       top[0].data = acc if self.phase == TRAIN:
           top[1].data = self.TPstop[2].data = self.TNs
            top[3].data = self.FPs
           top[4].data = self.FNs
        elif self.phase == TEST:
            top[1].data = fpr
           top[2].data = fnr
     def reshape(self, bottom, top):
         """
         We don't need to reshape or instantiate anything that is input-size sensitive
         """
         pass
     def backward(self, bottom, top):
         """
         This layer does not back propagate
         """
         pass
layer {
  name: "metrics"
  type: "Python"
  top: "Acc"
  top: "TPs"
   top: "TNs"
   top: "FPs"
   top: "FNs"
   bottom: "prediction" #let's supose we have these two bottom blobs
   bottom: "label"
  python_param {
    module: "measureLayer"
    layer: "Measure_Layer"
   }
  include {
    phase: TRAIN
   }
layer {
  name: "metrics"
  type: "Python"
  top: "Acc"
  top: "FPR"
```
}

```
 top: "FNR"
  bottom: "prediction" #let's supose we have these two bottom blobs
  bottom: "label"
  python_param {
    module: "measureLayer"
    layer: "Measure_Layer"
  }
  include {
    phase: TEST
   }
}
```
### <span id="page-26-0"></span>。Caffe。

### dataLayer.py

```
import caffe
class Custom_Data_Layer(caffe.Layer):
     def setup(self, bottom, top):
         # Check top shape
        if len(top) != 2:
                 raise Exception("Need to define tops (data and label)")
         #Check bottom shape
         if len(bottom) != 0:
             raise Exception("Do not define a bottom.")
         #Read parameters
         params = eval(self.param_str)
         src_file = params["src_file"]
         self.batch_size = params["batch_size"]
         self.im_shape = params["im_shape"]
         self.crop_size = params.get("crop_size", False)
         #Reshape top
         if self.crop_size:
             top[0].reshape(self.batch_size, 3, self.crop_size, self.crop_size)
         else:
             top[0].reshape(self.batch_size, 3, self.im_shape, self.im_shape)
         top[1].reshape(self.batch_size)
         #Read source file
         #I'm just assuming we have this method that reads the source file
         #and returns a list of tuples in the form of (img, label)
         self.imgTuples = readSrcFile(src_file)
         self._cur = 0 #use this to check if we need to restart the list of imgs
     def forward(self, bottom, top):
         for itt in range(self.batch_size):
             # Use the batch loader to load the next image.
             im, label = self.load_next_image()
             #Here we could preprocess the image
             # ...
```

```
 # Add directly to the top blob
            top[0].data[itt, ...] = imtop[1].data[itt, ...] = label def load_next_img(self):
        #If we have finished forwarding all images, then an epoch has finished
         #and it is time to start a new one
         if self._cur == len(self.imgTuples):
             self._cur = 0
             shuffle(self.imgTuples)
         im, label = self.imgTuples[self._cur]
         self._cur += 1
         return im, label
     def reshape(self, bottom, top):
         """
         There is no need to reshape the data, since the input is of fixed size
         (img shape and batch size)
         """
         pass
     def backward(self, bottom, top):
        " " " " " " " This layer does not back propagate
         """
         pass
layer {
  name: "Data"
  type: "Python"
   top: "data"
  top: "label"
  python_param {
    module: "dataLayer"
    layer: "Custom_Data_Layer"
    param_str: '{"batch_size": 126,"im_shape":256, "crop_size":224, "src_file":
"path_to_TRAIN_file.txt"}'
   }
```
Python [https://riptutorial.com/zh-CN/caffe/topic/10535/python](https://riptutorial.com/zh-CN/caffe/topic/10535/%E8%87%AA%E5%AE%9A%E4%B9%89python%E5%9B%BE%E5%B1%82)

}

<span id="page-28-0"></span>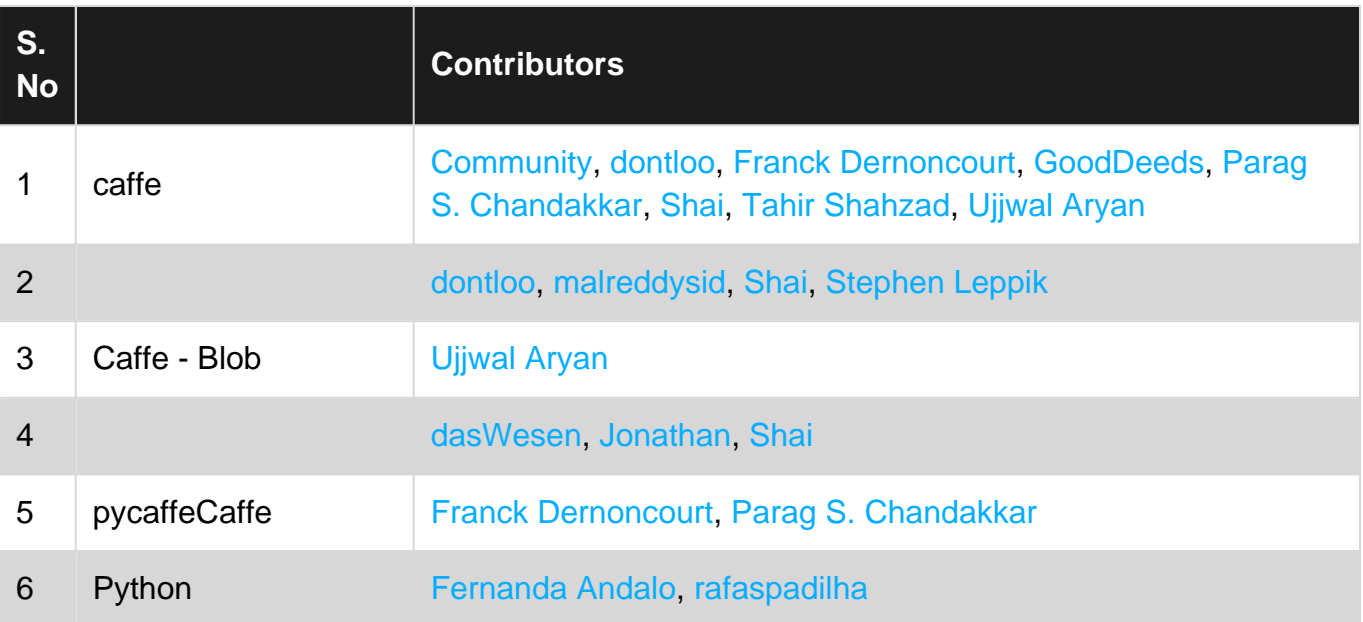